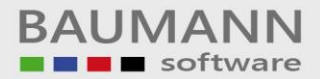

# *Wie erreiche ich was?*

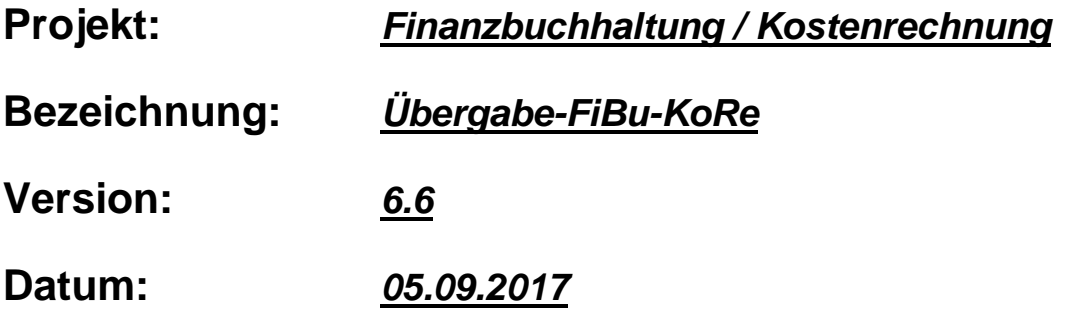

### **Kurzbeschreibung:**

Mit diesem Leitfaden wird in kurzen Schritten gezeigt, wie man Buchungssätze von der Finanzbuchhaltung in die Kostenrechnung übernehmen bzw. verbuchen kann. In dem ersten Abschnitt werden die Voraussetzungen dargestellt, die in der Finanzbuchhaltung und Kostenrechnung zu treffen sind.

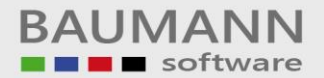

Bitte starten Sie als erstes die Finanzbuchhaltung und gehen in den Firmenstamm (Button Firma). Über den Button "Verbindung Baumann-Produkte" kommt man auf das gelbe Fenster wie unten aufgeführt.

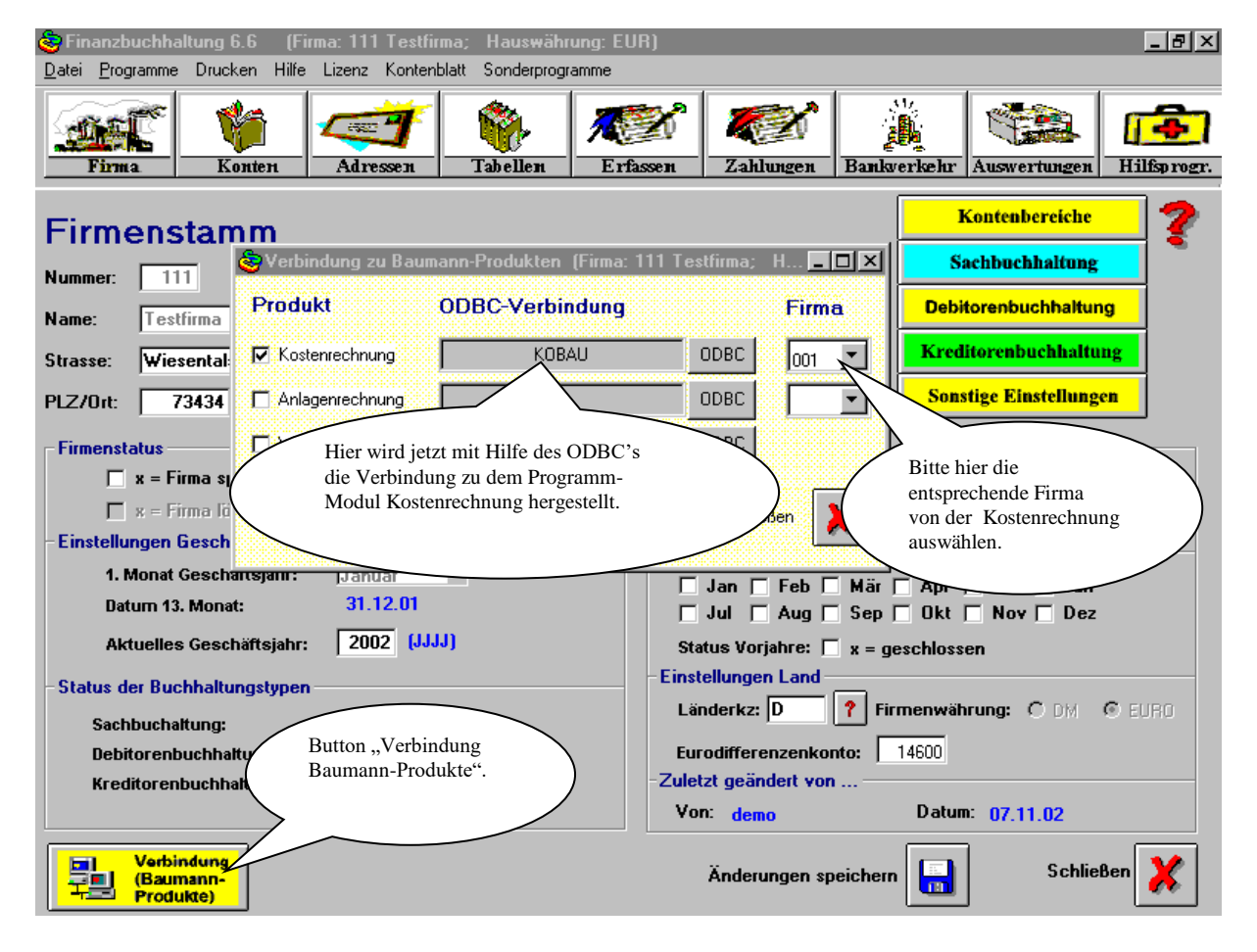

Über den Button "ODBC (gelbes Fenster)" geht untenstehendes Fenster auf. Bitte wählen Sie jetzt den Eintrag "KOBAU" aus.

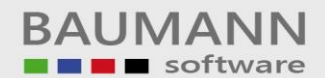

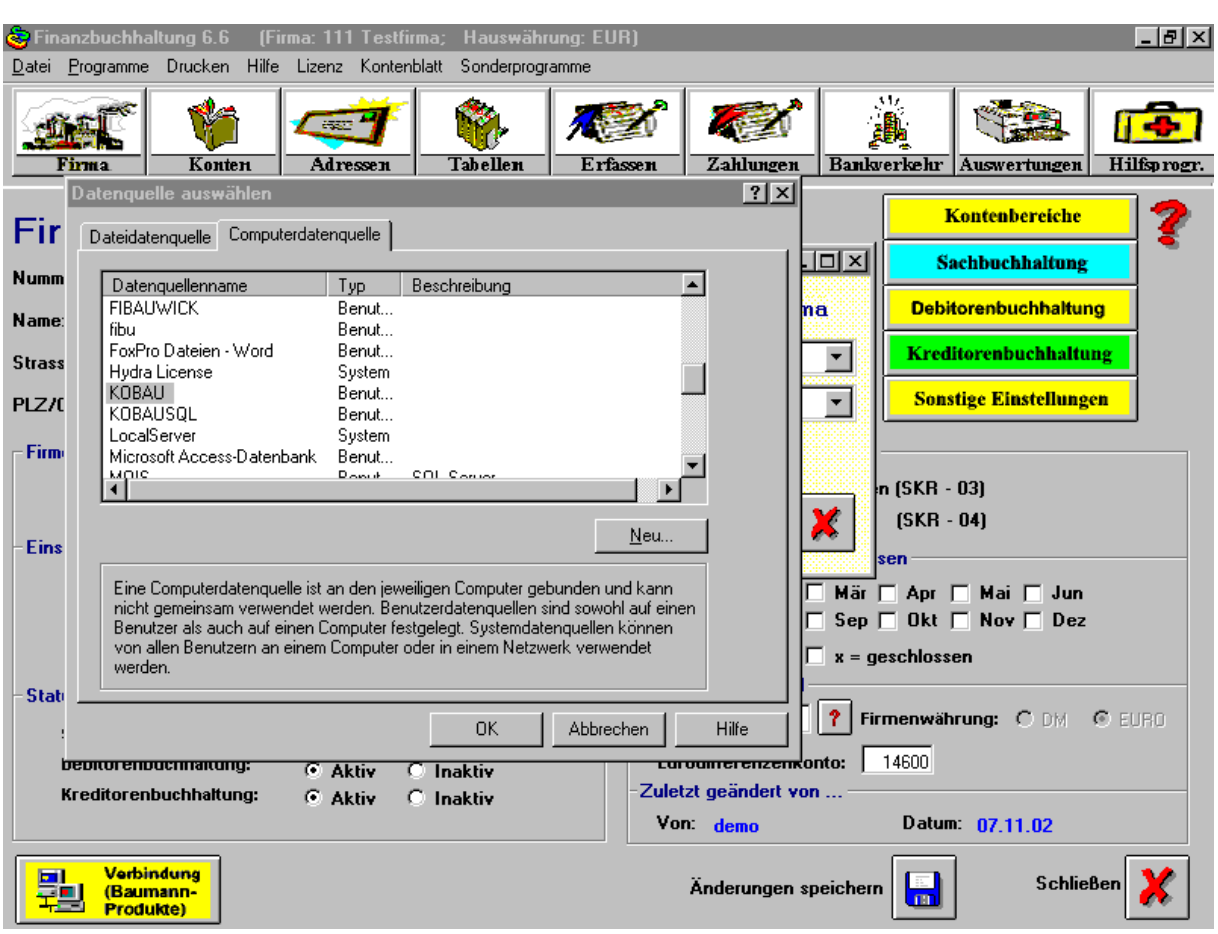

Nachdem die Einstellungen in der Finanzbuchhaltung abgeschlossen sind, beenden Sie bitte die Finanzbuchhaltung und starten die Kostenrechnung. Über den Button "Firma" kommt man auf folgendes Bild.

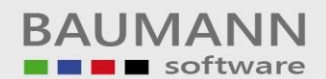

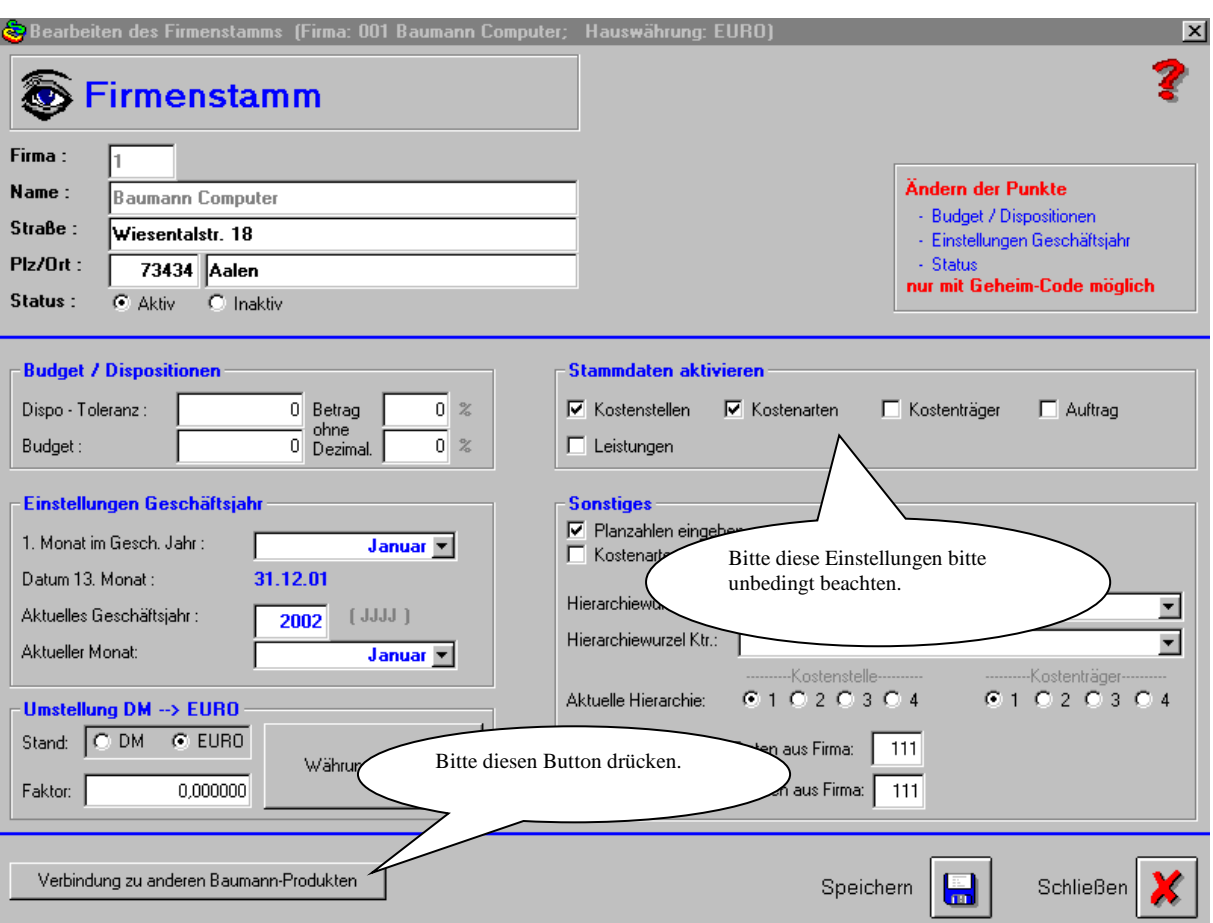

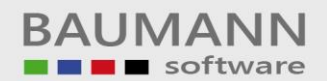

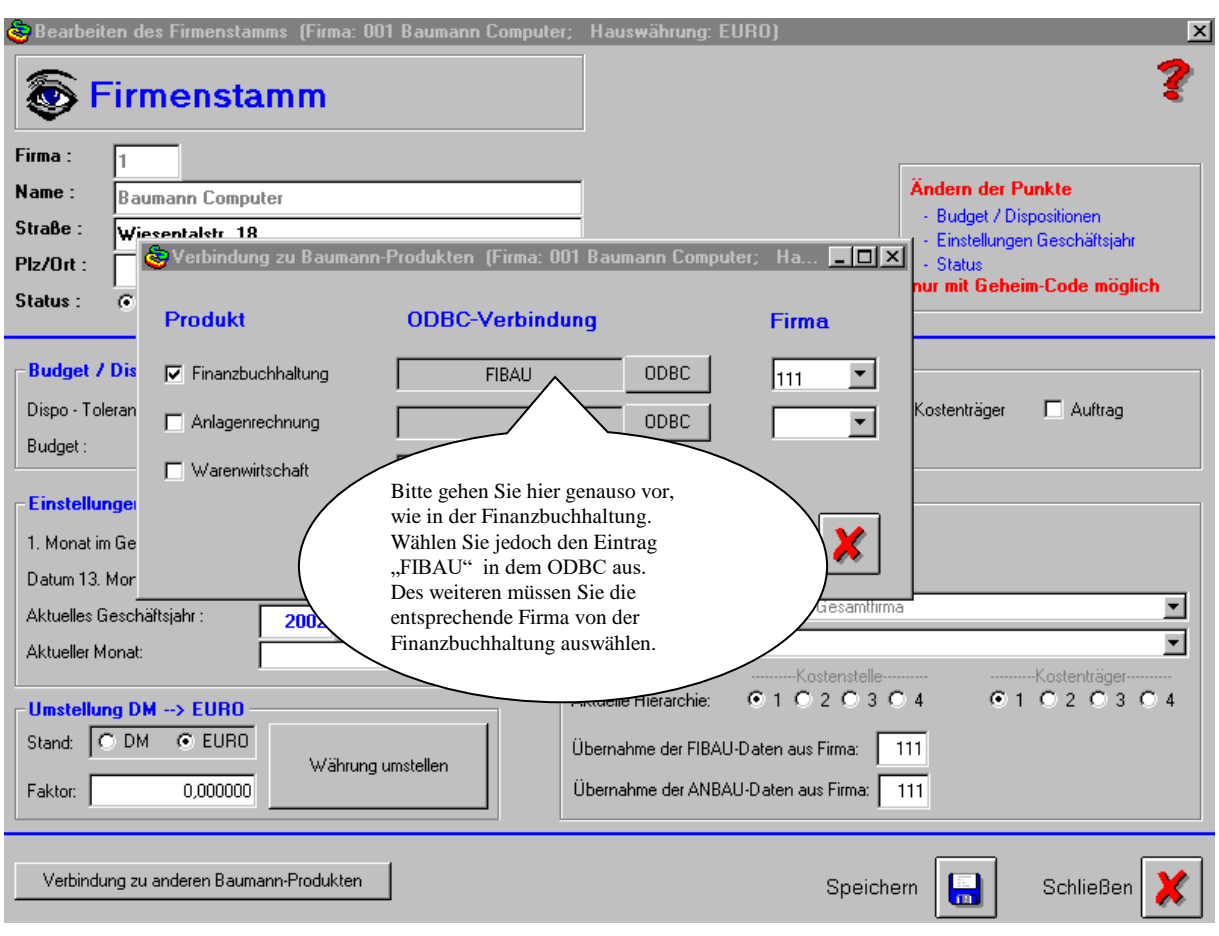

Wenn diese Einstellungen getroffen worden sind, ist der erste Abschnitt so weit abgeschlossen.

In den nachfolgenden Bildern wird in einer kurzen Übersicht die weitere Vorgehensweise aufgezeigt. Hier wird eine Buchung mit einer Kostenstelle in der Finanzbuchhaltung erfasst.

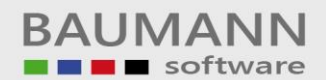

## Leitfaden

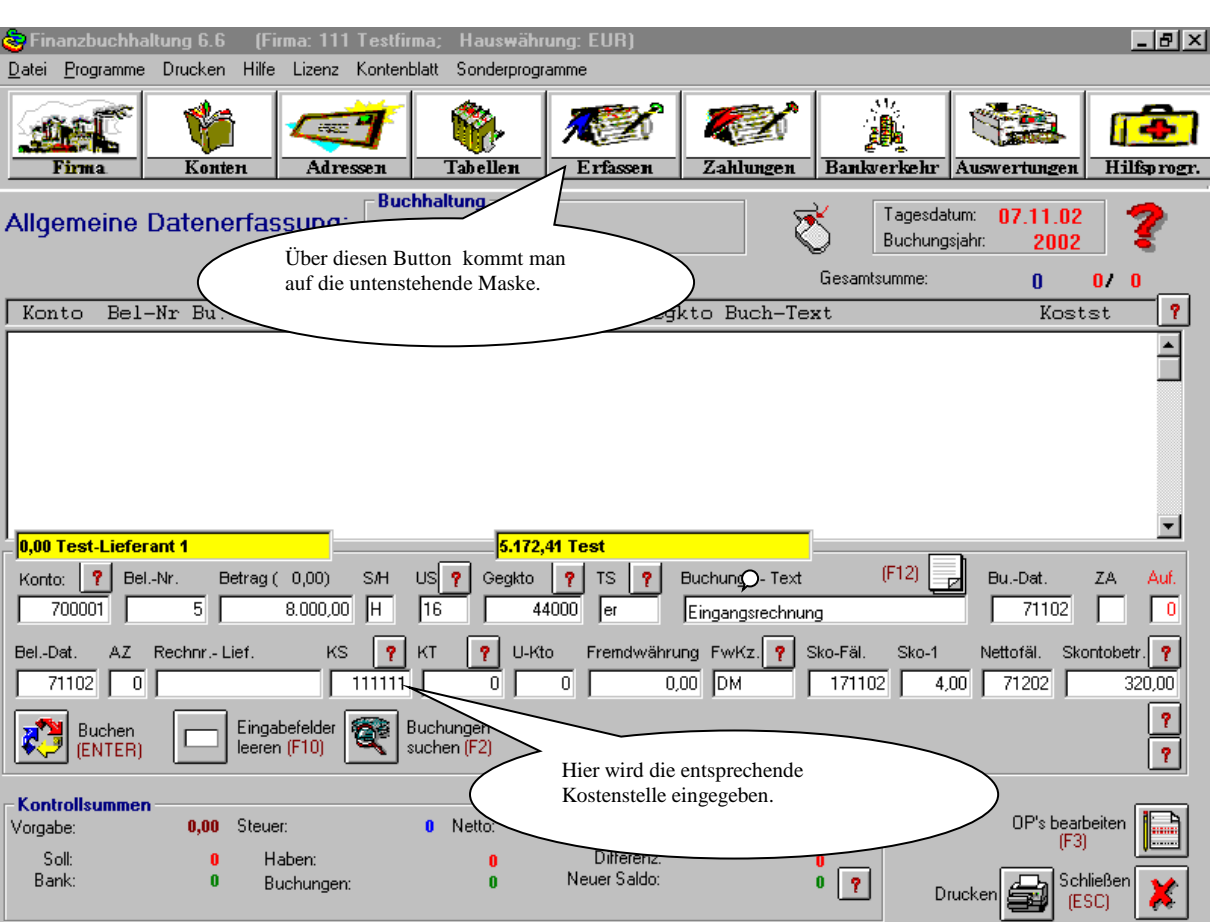

## Leitfaden

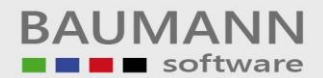

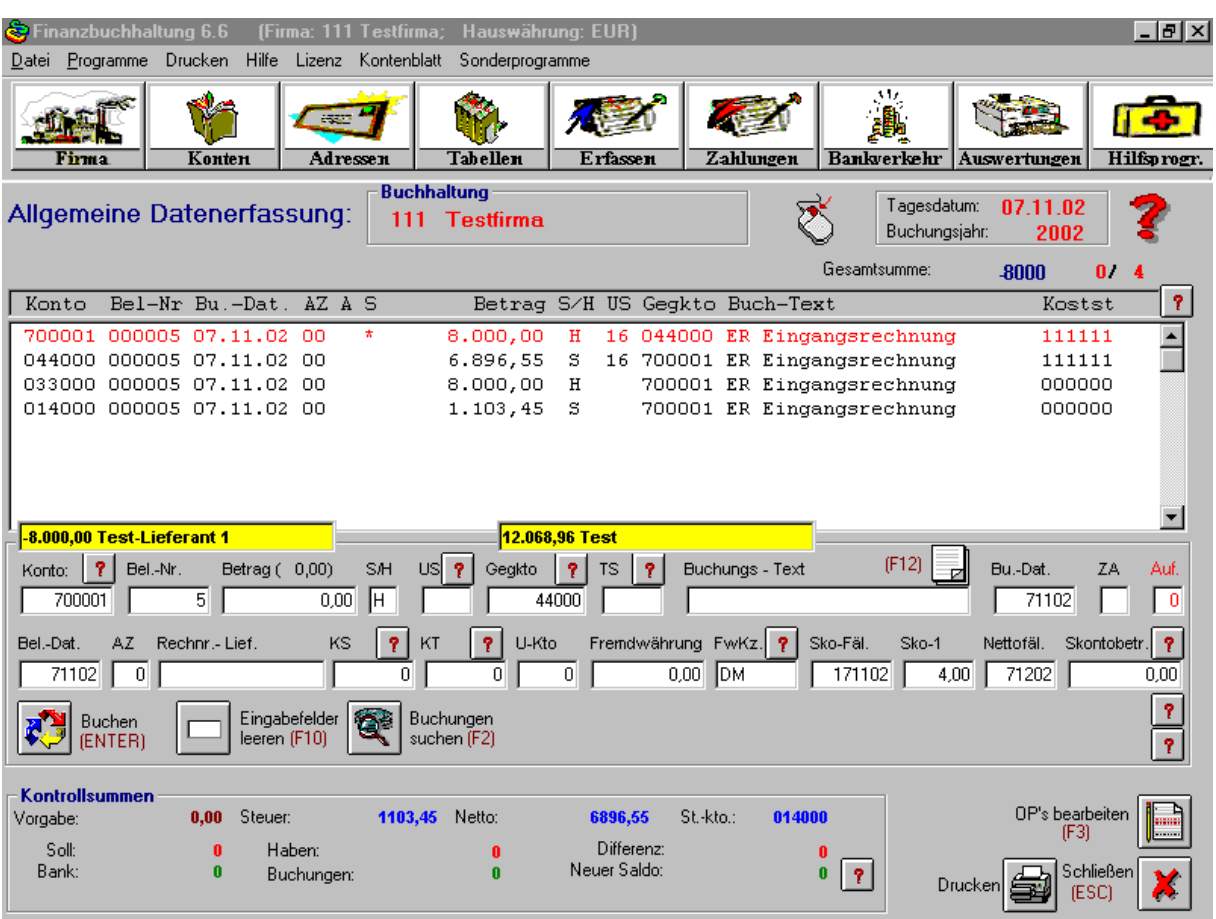

Auf den nachfolgenden Bildern wird in kurzen Schritten aufgezeigt, wie man die Buchungssätze von der FiBu in die Kostenrechnung übernimmt.

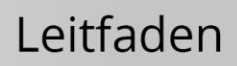

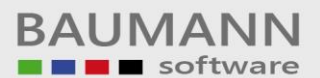

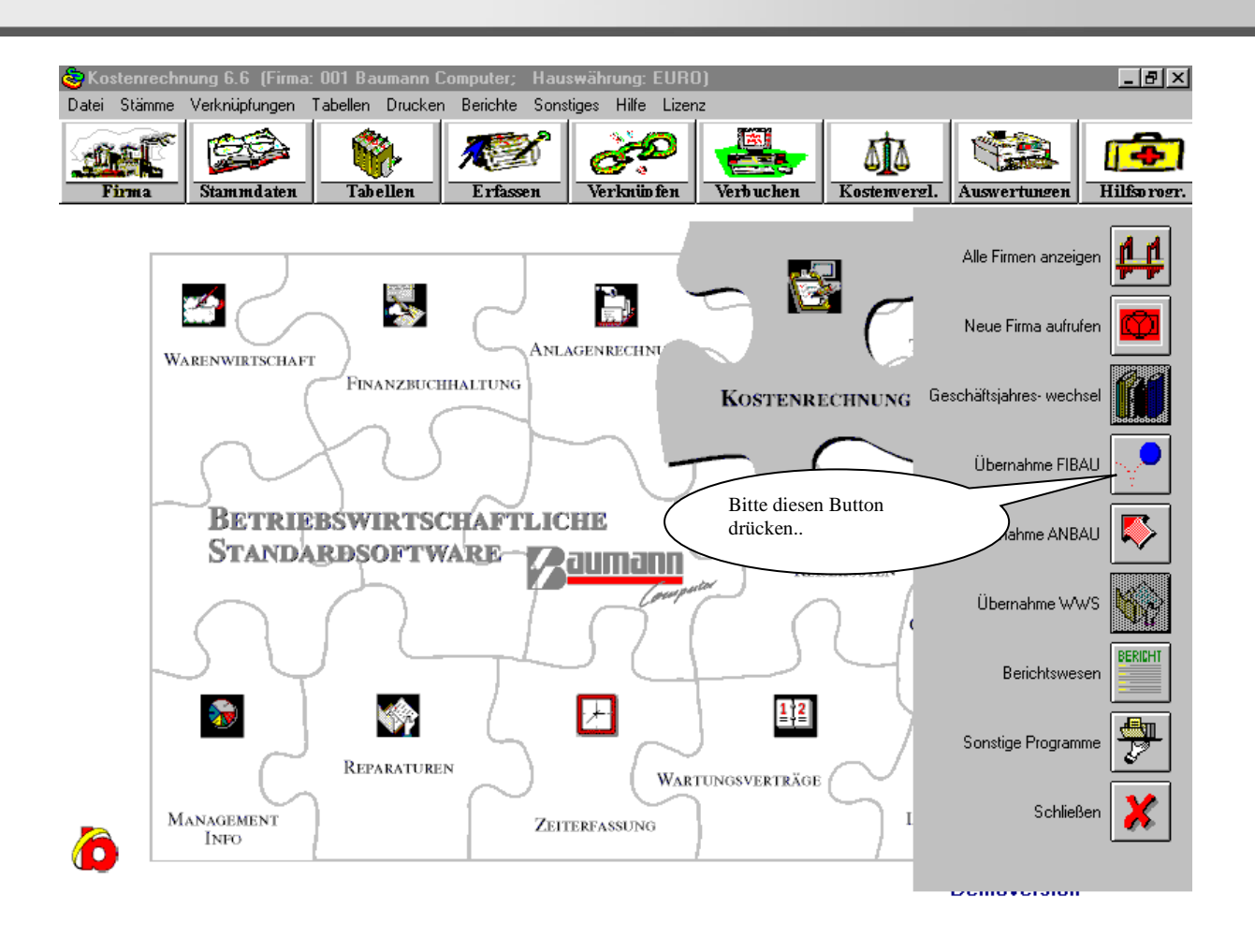

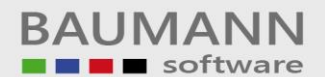

## Leitfaden

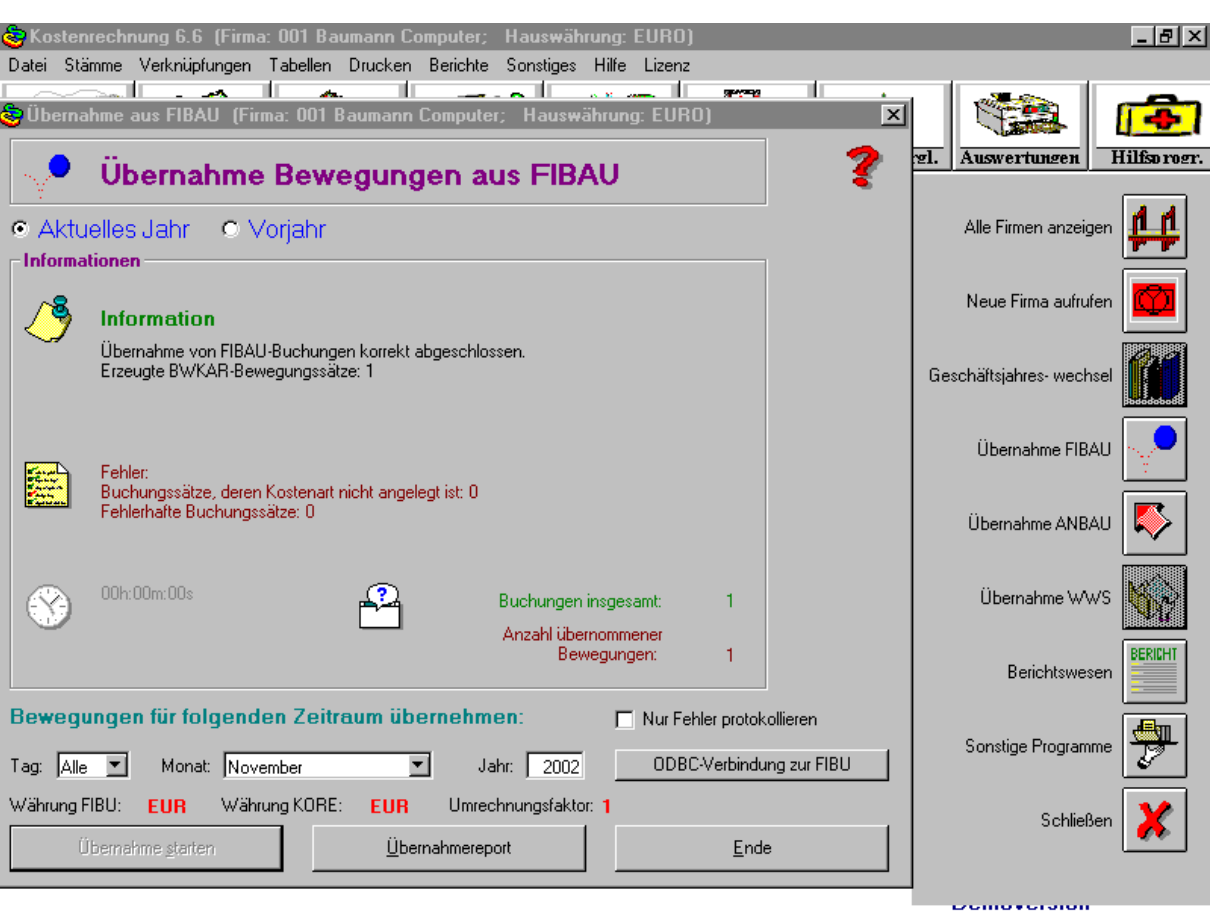

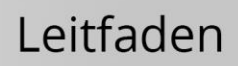

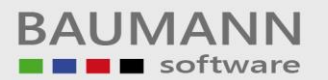

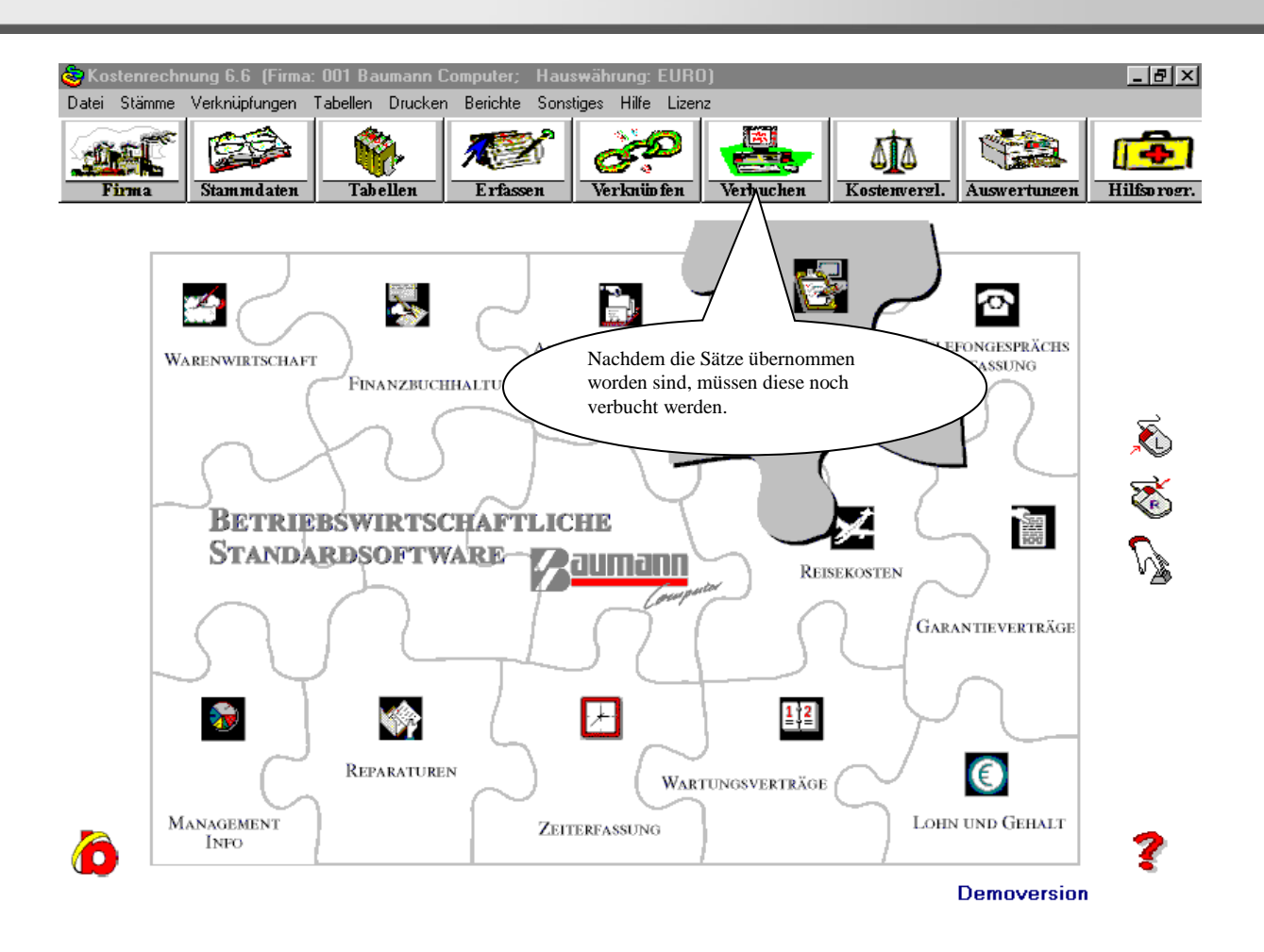

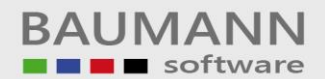

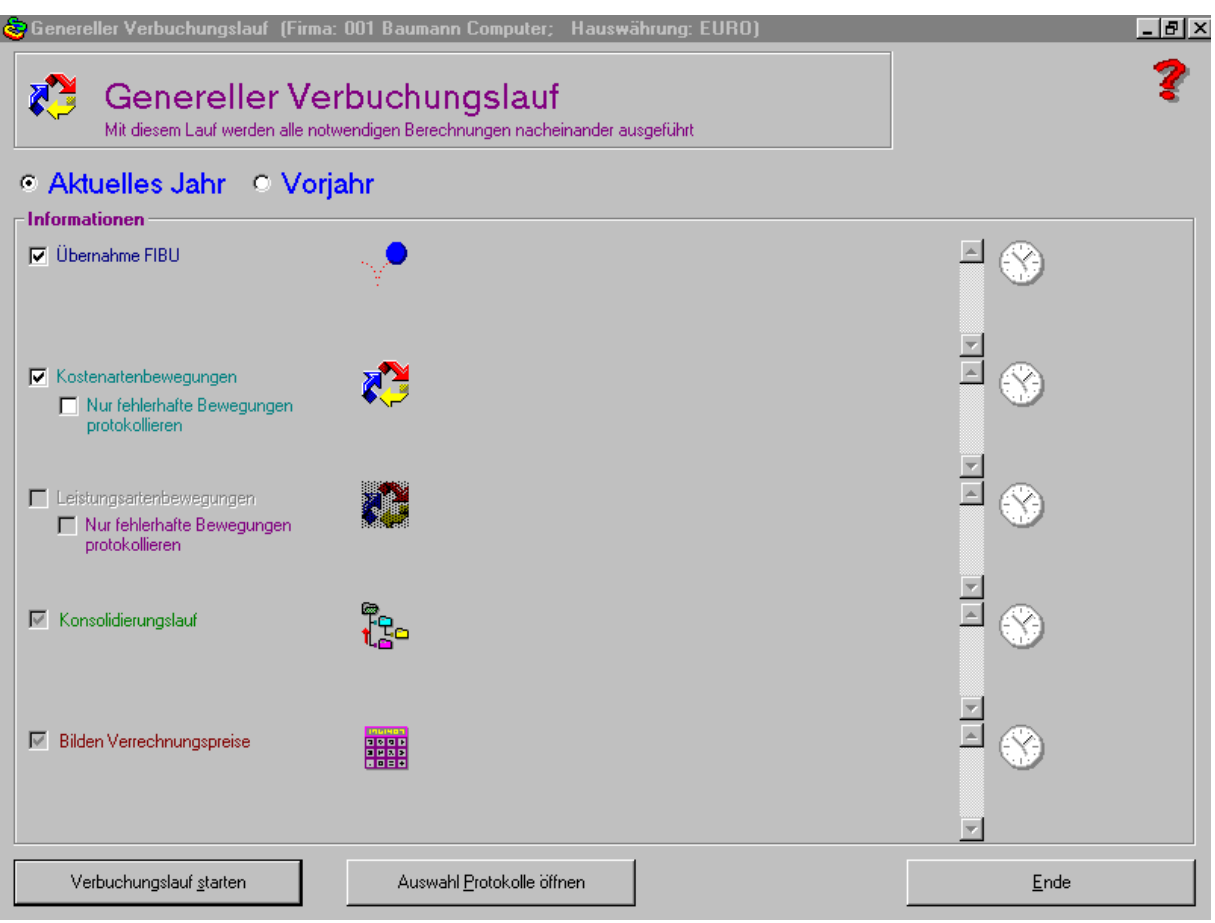